# **Django Smartmin Documentation**

*Release 0.0.3*

**Nyaruka Ltd**

July 10, 2015

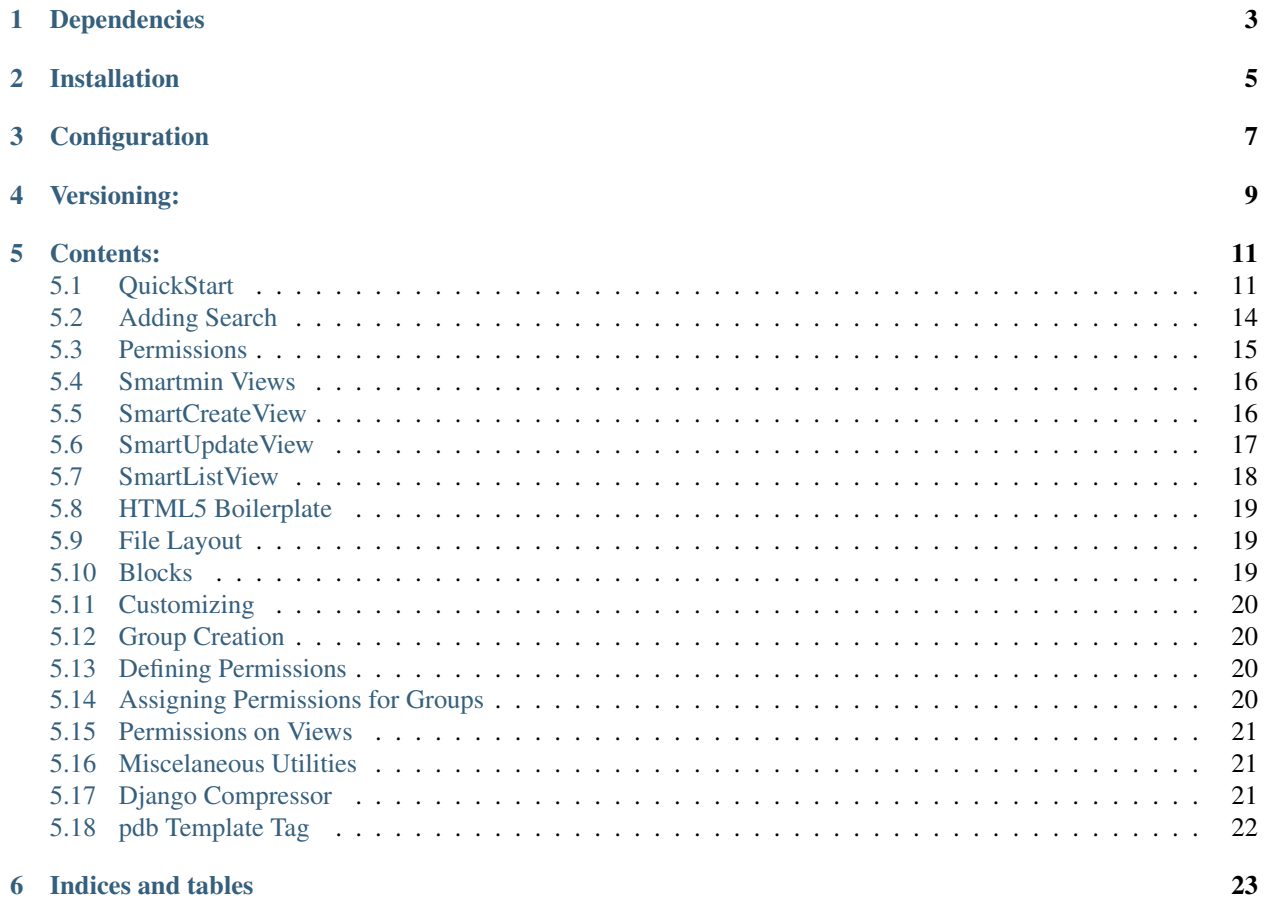

Smartmin was born out of the frustration of the Django admin site not being well suited to being exposed to clients. Smartmin aims to allow you to quickly build scaffolding which you can customize by using Django 1.3's views.

It is very opininated in how it works, if you don't agree, Smartmin may not be for you:

- Permissions are used to gate access to each page, embrace permissions throughout and you'll love this
- CRUDL operations at the object level, that is, Create, Read, Update, Delete and List, permissions and views are based around this
- URL automapping via the the CRUDL objects, this should keep things very very DRY

The full documentation can be found at: <http://readthedocs.org/docs/smartmin/en/latest/> The official source code repository is: <http://www.github.com/nyaruka/smartmin/> Built in Rwanda by Nyaruka Ltd: <http://www.nyaruka.com>

# **Dependencies**

<span id="page-6-0"></span>Smartmin depends on features in Django 1.3, so you'll need to be running at least that version. It also depends on the most excellent django-guardian package to deal with object level permissions, so you'll need to install that as well.

# **Installation**

<span id="page-8-0"></span>The easiest and fastest way of downloading smartmin is from the cheeseshop:

% pip install smartmin

This will take care of installing all the appropriate dependencies as well.

## **Configuration**

<span id="page-10-0"></span>To get started with smartmin, the following changes to your settings.py are needed:

```
# create the smartmin CRUDL permissions on all objects
PERMISSIONS = {
  '*': ('create', # can create an object
        'read', # can read an object, viewing it's details
        'update', # can update an object
        'delete', # can delete an object,
        'list'), # can view a list of the objects
}
# assigns the permissions that each group should have, here creating an Administrator group with
# authority to create and change users
GROUP_PERMISSIONS = {
   "Administrator": ('auth.user.*',)
}
# this is required by guardian
ANONYMOUS_USER_ID = -1# set this if you want to use smartmin's user login
LOGIN_URL = '/users/login'
```
You'll also need to add smartmin and guardian to your installed apps:

```
INSTALLED_APPS = (
  # .. other apps ..
  'guardian',
  'smartmin',
)
```
Finally, if you want to use the default smartmin views for managing users and logging in, you'll want to add the smartmin.users app to your urls.py:

```
urlpatterns = patterns('',
 # .. other patterns ..
 url(r'^users/', include('smartmin.users.urls')),
)
```
You can now sync your database and start the server:

```
% python manage.py syncdb
% python manage.py runserver
```
And if you want to see a Smartmin view in action, check out smartmin's user management pages for a demo that functionality by pointing your browser to:

http://localhost:8000/users/user

From here you can create, update and list users on the system, all using standard smartmin views. The total code to create all this functionality is less than 30 lines of Python.

# **Versioning:**

<span id="page-12-0"></span>Smartmin will release major versions in step (or rather a bit behind) Django's major releases. That is the version 1.3.\* series are made to work with Django 1.3. Version 1.4.\* is made to work with Django 1.4.\*. Although we try not to rock the boat too much, Smartmin is still actively changing, so we don't guarantee any backwards compatability between major releases.

At the onset of each new Django version we will upgrade Twitter Bootstrap to the current version. Currently for 1.4, which targets Django 1.4, that means Twitter Bootstrap 2.

## **Contents:**

## <span id="page-14-1"></span><span id="page-14-0"></span>**5.1 QuickStart**

Here's a simple example of Smartmin with a very simple model to show you how it works. You can find out more details on each of these features in the appropriate sections but this is a good overview given a simple model.

For this example, we are going to use the ubiquitous blog example. We'll simply add a way for authenticated users to create a blog post, list them, edit them and remove them.

To start out with, let's create our app:

python manage.py startappp blog

Don't forget to add the app to your INSTALLED\_APPS in settings.py.

Now, let's add a (deliberately simple) Post object to our newly created models.py:

```
from django.db import models
class Post(models.Model):
   title = models.CharField(max_length=128,
                             help_text="The title of this blog post, keep it relevant")
   body = models.TextField(help_text="The body of the post, go crazy")
    tags = models.CharField(max_length=128,
                            help_text="Any tags for this post")
```
Ok, so far, this all normal Django stuff. Now let's create some views to manage these Post objects. This is where Smartmin comes in.

Smartmin provides a controller that lets you easily hook up Create, Read, Update, Delete and List views for your object. In Smartmin, we call this CRUDL, and we call the helper class that defines it a SmartCRUDL. So in our views.py let's create a CRUDL for our Post object:

```
from smartmin.views import *
from .models import *
class PostCRUDL(SmartCRUDL):
    model = Post
```
You'll see that right now, all we are doing is defining the model that our CRUDL is working with. Everything else is using defaults.

Finally, we'll have to create a urls.py for our app, and hook in this CRUDL:

```
from .views import *
urlpatterns = PostCRUDL().as_urlpatterns()
```
Again, Smartmin keeps this very, very, DRY. The urls (and reverse patterns) are created automatically using standard Django conventions and the name of our model. The last part is you'll need to add this urls.py to your global urls.py:

```
urlpatterns = patterns('',
  # .. other url patterns
  url(r'^blog/', include('blog.urls')),
)
```
With a quick python manage.py syncdb that should be it. You should be able to start your server and hit the index for your CRUDL object at http://localhost:8000/blog/post/ and get a view that looks like this:

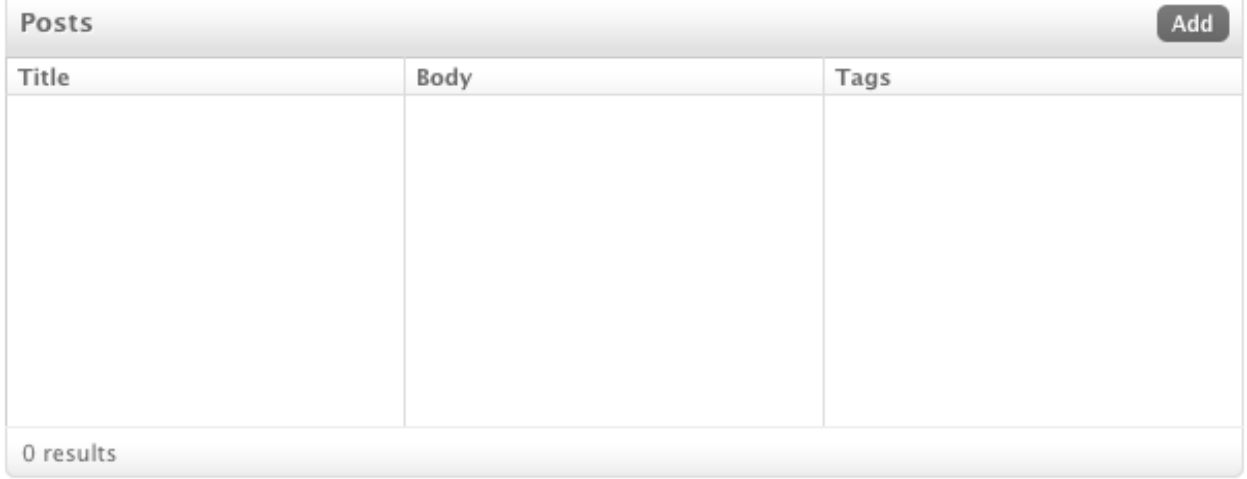

You'll notice that CRUDL has no only wired up the views, but given us a standard list view by default. If we click on the 'add' button, we'll get the default Create view for our object:

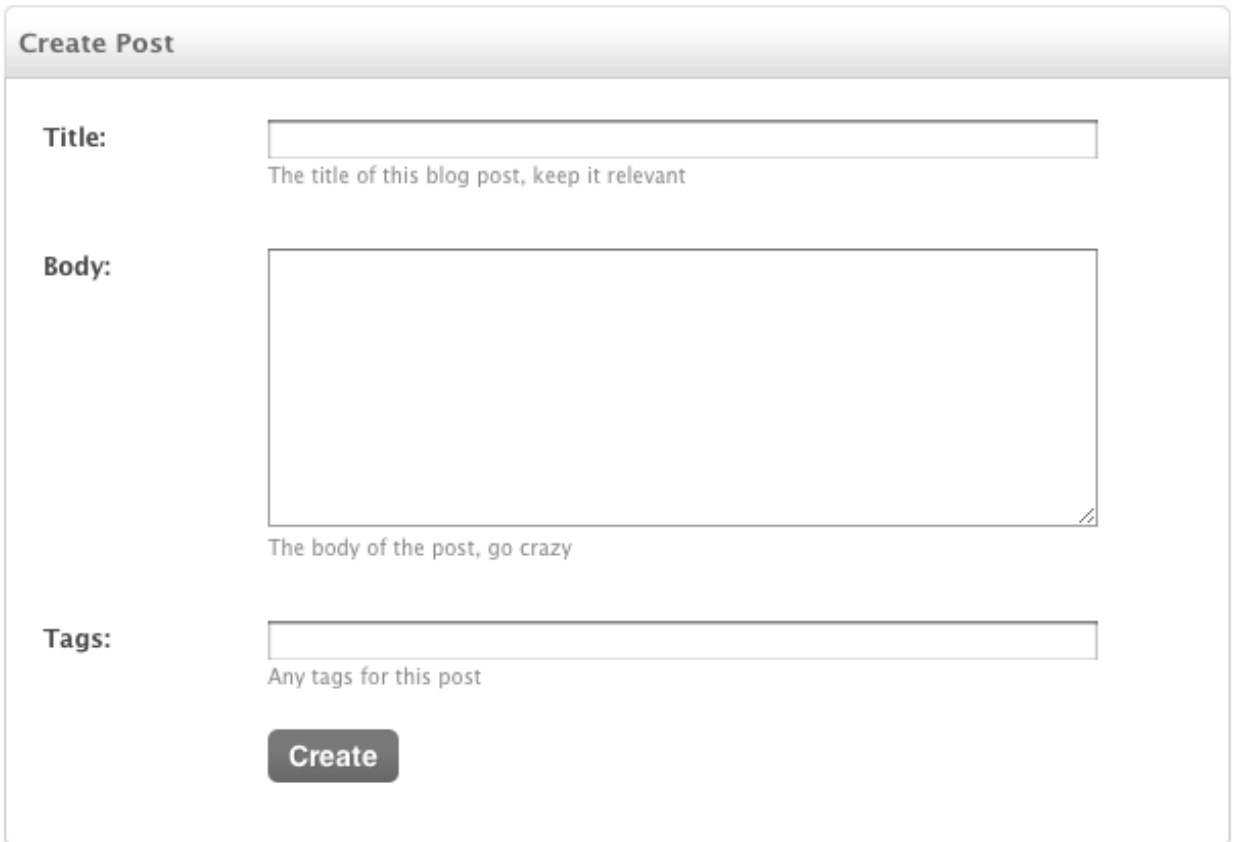

### If we add a few items, we'll see our list displays things appropriately:

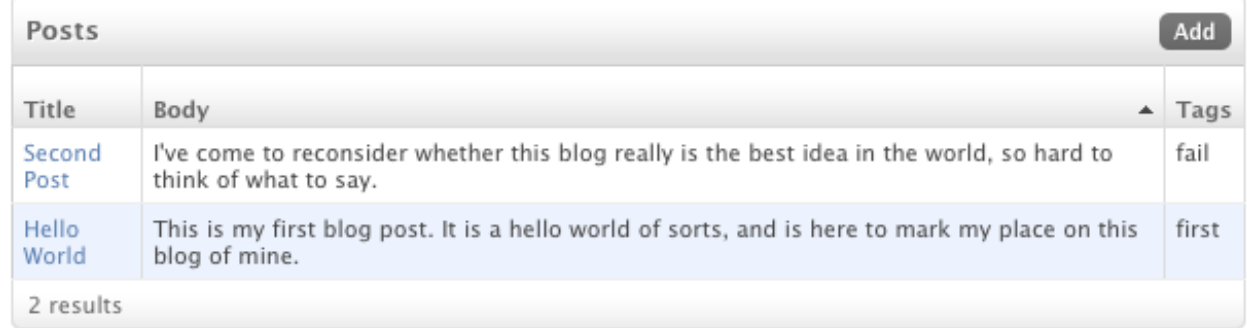

We can click on any of the items to edit them, and when editing, and from there even remove them if needed:

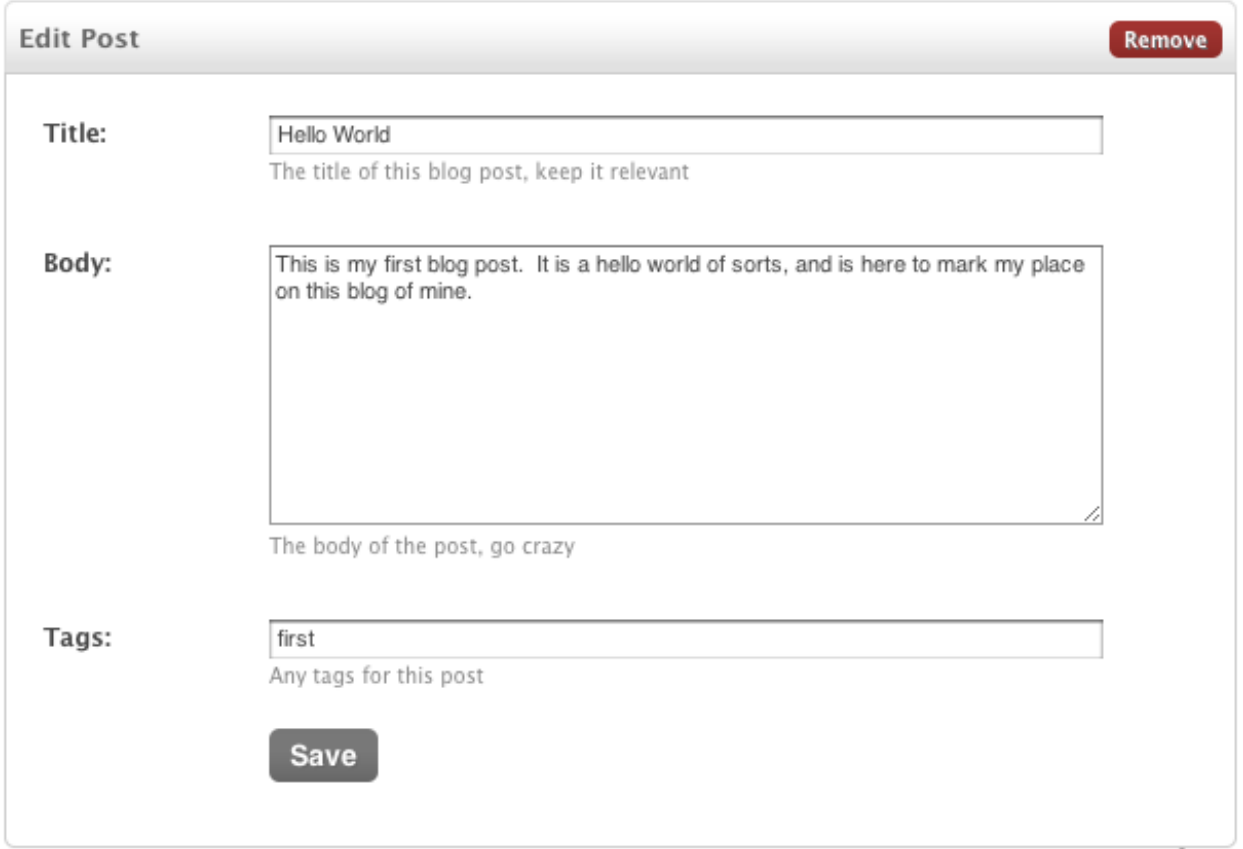

And that's it. You probably want to learn how to customize things, either at the CRUDL layer or on each individual view.

# <span id="page-17-0"></span>**5.2 Adding Search**

Ok, so now we have some basic views, but let's spruce up our list view by adding search. All we need to do to enable search is define which fields we want to be searchable. To do this we'll have to overload the default ListView on our PostCRUDL object:

```
class PostCRUDL(SmartCRUDL):
 model = Post
  class List(SmartListView):
    search_fields = ('title__icontains', 'body__icontains')
    default_order = 'title'
```
So we are doing two things here. First, by defining search\_fields we are telling smartmin to enable searching on this list view, and to search the contents of the title and body when doing searches. While we are at it, we have also set the default ordering for results to be by the title attribute.

Here's the result:

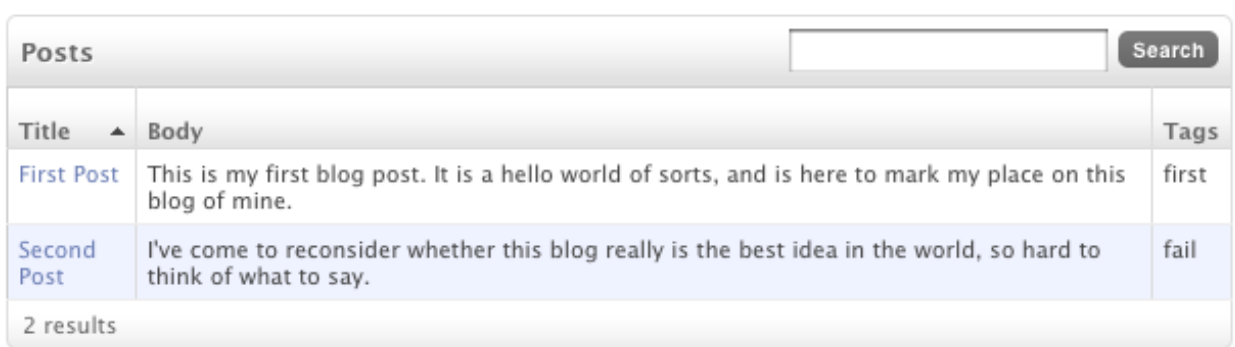

One thing that could still be better would be to only show the first few words of a post so we don't blow up the table. We can override what smartmin uses as the value of a column by just defining a  $\text{get}_{\text{f}}$  [fieldname] method on our view:

```
class List(SmartListView):
 search_fields = ('title__icontains', 'body__icontains')
 default_order = 'title'
 def get_body(self, obj):
      """ Show only the first 10 words for long post bodies. """
      if len(obj.body) < 100:
          return obj.body
      else:
          return " ".join(obj.body.split(" ")[0:10]) + ".."
```
That gives us this:

Add

Add

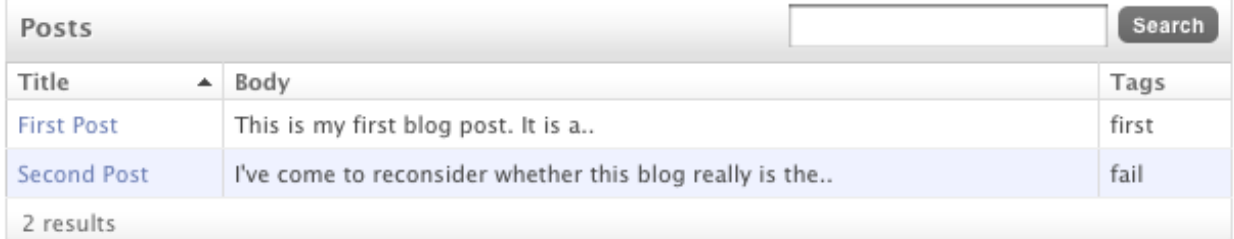

## <span id="page-18-0"></span>**5.3 Permissions**

Very few sites really want to allow just anybody to edit content, and the sanest way of managing who can do what is by using permissions. Smartmin uses permissions and groups throughout to help you manage this functionality easily.

So far we've enabled anybody to create Posts, so as a first step let's required that only authenticated users (and admins) who have the proper privileges can access our views.

Thankfully, that's a one line change, we just need to add the permissions=True attribute to our CRUDL object:

```
class PostCRUDL(SmartCRUDL):
   model = Post
    permissions = True
```
# .. view definitions ..

Now when we try to view any of the CRUDL pages for our Post object we are redirected to a login page.

## <span id="page-19-0"></span>**5.4 Smartmin Views**

Smartmin comes with five views defined. One each for, Create, Read, Update, Delete and List on your custom model objects. Each of these views can be used individually as you would any Django class based view, or they can be used together in a CRUDL object.

Whenever using a CRUDL object, you are implicitely creating views for each of the CRUDL actions. For example, if you define a CRUDL for a Post object, as so:

```
class PostCRUDL(SmartCRUDL):
 model = Post
```
You are implicitely creating views for the CRUDL operations. If you'd rather only include some actions, that is easily done by setting the actions tuple:

```
class PostCRUDL(SmartCRUDL):
 actions = ('create', 'update', 'list')
 model = Post
```
Now, only the views to create, update and list objects will be created and wired.

You can also choose to override any of the views for a CRUDL, without losing all the URL magic. The SmartCRUDL object will use any inner class of itself that is named the same as the action:

```
class PostCRUDL(SmartCRUDL):
 actions = ('create', 'update', 'list')
 model = Post
 class List(SmartListView):
    fields = ('title', 'body')
```
When created, the List class will be used instead of the default Smartmin generated list view. This let's you easily override behavior as you see fit.

## <span id="page-19-1"></span>**5.5 SmartCreateView**

The SmartCreateView provides a simple and quick way to create form pages for creating your objects. The following attributes are available.

#### fields

Defines which fields should be displayed in our form, and in what order.

Note that if you'd like to have this be set at runtime, you can do so by overriding the derive\_fields method

#### permission

Let's you set what permission the user must have in order to view this page.

#### grant\_permissions

A list or tuple which defines what object level permissions should be granted to the logged in user upon creating this object. This can let you use permissions at an entity level, letting smartmin automatically grant the privileges appropriately.

#### template\_name

The name of the template used to render this view. By default, this is set to smartmin/create.html but you can override it to whatever you'd like.

## **5.5.1 Overriding**

You can also extend your SmartCreateView to modify behavior at runtime, the most common methods to override are listed below.

#### pre\_save

Called after our form has been validated and cleaned and our object created, but before the object has actually been saved. This can be a good place to add derived attributes to your model.

#### post\_save

Called after our object has been saved. Sometimes used to add permissions.

#### get\_success\_url

Returns what URL the page should go to after the form has been successfully submitted.

## <span id="page-20-0"></span>**5.6 SmartUpdateView**

The SmartUpdateView provides a simple and quick way to create form pages for updating objects. The following attributes are available.

#### fields

Defines which fields should be displayed in our form, and in what order:

```
class PostCRUDL(SmartCRUDL):
 model = Post
 class Update(SmartUpdateView):
      fields = ('title', 'tags', 'body')
```
Note that if you'd like to have this be set at runtime, you can do so by overriding the derive\_fields method.

#### readonly

A tuple of field names for fields which should be displayed in the form, but which should be not be editable:

```
class PostCRUDL(SmartCRUDL):
 model = Post
 class Update(SmartUpdateView):
      readonly = ('tags',')
```
#### permission

Let's you set what permission the user must have in order to view this page.

#### template\_name

The name of the template used to render this view. By default, this is set to smartmin/create.html but you can override it to whatever you'd like.

## **5.6.1 Overriding**

You can also extend your SmartCreateView to modify behavior at runtime, the most common methods to override are listed below.

#### pre\_save

Called after our form has been validated and cleaned and our object created, but before the object has actually been saved. This can be a good place to add derived attributes to your model.

#### post\_save

Called after our object has been saved. Sometimes used to add permissions.

#### get success url

Returns what URL the page should go to after the form has been successfully submitted.

## <span id="page-21-0"></span>**5.7 SmartListView**

The SmartListView provides the most bang for the buck, and was largely inspired by Django's own admin list API. It has the following options:

#### fields

Defines which fields should be displayed in the list, and in what order.

The order of precedence to get the field value is first the View, by calling get  $\frac{1}{2}$  field name}, then the object itself. This means you can easily define custom formatting of a field for a list view by simply declaring a new method:

```
class PostListView(SmartListView):
 model = Post
 fields = ('title', 'body')
 def get_body(self, obj):
    # only display first 50 characters of body
   return obj.body[:50]
```
Note that if you'd like to have this be set at runtime, you can do so by overriding the derive\_fields method

#### link\_fields

Defines which fields should be turned into links to the object itself. By default, this is just the first item in the field list, but you can change it as you wish, including having more than one field. By default Smartmin will generate a link to the 'read' view for the object.

You can modify what the link is by overriding lookup\_field\_link:

```
class List(SmartListView):
 model = Country
 link_fields = ('name', 'currency')
 def lookup_field_link(self, context, field, obj):
    # Link our name and currency fields, each going to their own place
   if field == 'currency':
      return reverse('locales.currency_update', args=[obj.currency.id])
```
**else**: **return** reverse('locales.country\_update', args=[obj.id])

Note that if you'd like to have this be set at runtime, you can do so by overriding the derive\_link\_fields method

#### search fields

If set, then enables a search box which will search across the passed in fields. This should be a list or tuple. The values are used to build up a Q object, so you can specify standard Django manipulations if you'd like:

```
class List(SmartListView):
 model = User
 search_fields = ('username__icontains','first_name__icontains', 'last_name__icontains')
```
Alternatively, if you want to customize the search even further, you can modify how the query is built by overriding the derive\_queryset method.

#### template\_name

The name of the template used to render this view. By default, this is set to smartmin/list.html but you can override it to whatever you'd like.

#### add\_button

Whether an add button should be automatically added for this list view. Generally used with CRUDL.

## <span id="page-22-0"></span>**5.8 HTML5 Boilerplate**

Smartmin comes ready to go straight out the box, including using a recent version of the most excellent HTML5 boilerplate so you can build a standards compliant and optimized website.

## <span id="page-22-1"></span>**5.9 File Layout**

Again, Smartmin defines a layout for your files, things will just be easier if you agree:

```
/static/ - all static files
 /css/ - any css stylesheets
   reset.css - this is the HTML5 boilerplate reset
    smartmin_styles.css - styles specific to smartmin functionality
   styles.css - this can be any of your custom styles
 /img/ - any static images
 /js/ - your javascript files
   /libs/ - external javascript libraries you depend on
```
## <span id="page-22-2"></span>**5.10 Blocks**

All pages rendered by smartmin inherit from the base.html, which contains the following blocks:

title This is the title of the page displayed in the  $\text{title} > \text{tag}$ 

extrastyle Any extra stylesheets or CSS you want to include on your page. Surround either in  $\langle$ style $\rangle$  or  $\langle$ link $\rangle$ 

login The login block, will either display a login link or the name of the logged in user with a logout link

messages Any messages, or 'flashes', pushed in by the view.

content The primary content block of the page, this is the main body.

footer Any footer treatment.

extrascript Any extra javascript you wanted included, this is put at the bottom of the page

## <span id="page-23-0"></span>**5.11 Customizing**

You can, and shoud customize the base.html to your needs. The only thing smartmin depends on is having the content, extrascript and extrastyle blocks available.

## <span id="page-23-1"></span>**5.12 Group Creation**

Smartmin believes in using groups and permissions to manage access to all your site resources. Managing these can be a bare in Django however as the permission and group ids can change out from under you, making fixtures ill suited.

Smartmin addresses this by letting you define your groups and the permissions for those groups within your settings.py. Every time you run python manage.py syncdb, smartmin will examine your settings and models and make sure all the permissions in sync.

## <span id="page-23-2"></span>**5.13 Defining Permissions**

You can define permissions per object or alternatively for all objects. Here we create the default smartmin 'create', 'read', 'update', 'list', 'delete' permissions on all objects:

```
PERMISSIONS = {
  '*': ('create', # can create an object
        'read', # can read an object, viewing it's details
        'update', # can update an object
        'delete', # can delete an object,
        'list'), # can view a list of the objects
}
```
You can also add specific permissions for particular objects if you'd like by specifying the path to the object and the verb you'd like to use for the permission:

```
PERMISSIONS = {
  'fruits.apple': ('pick',)
}
```
Smartmin will name this permission automatically in the form: fruits.apple\_pick. Note that this is slightly different than standard Django convention, which usually uses the order of 'verb'->'object', but Smartmin does this on purpose so that URL reverse names and permissions are named identically.

## <span id="page-23-3"></span>**5.14 Assigning Permissions for Groups**

It is usually most convenient to assign users to particular groups, and assign permissions per group. Smartmin makes this easy by allowing you to define the groups that exist in your system, and the permissions granted to them via the settings file. Here's an example:

```
GROUP PERMISSIONS = {
  "Administrator": ('auth.user_create', 'auth.user_read', 'auth.user_update',
                    'auth.user_delete', 'auth.user_list'),
  "Fruit Picker": ('fruits.apple_list', 'fruits.apple_pick'),
}
```
Again, these groups and permissions will automatically be created and granted when you run python manage.py syncdb

If you want a particular user to have *ALL* permissions on an object, you can do so by using a wildcard format. For example, to have the Administrator group above be able to perform any action on the user object, you could use: auth.user.\*:

```
GROUP PERMISSIONS = {
  "Administrator": ('auth.user.*', ),
  "Fruit Picker": ('fruits.apple_list', 'fruits.apple_pick'),
```
## <span id="page-24-0"></span>**5.15 Permissions on Views**

Smartmin supports gating any view using permissions. If you are using a CRUDL object, all you need to do is set permissions = True:

```
class FruitCRUDL(SmartCRUDL):
 model = Fruitpermissions = True
```
}

But you can also customize permissions on a per view basis by setting the permission on the View itself:

```
class FruitListView(SmartListView):
  model = Fruit
  permission = 'fruits.apple_list'
```
The user will automatically be redirected to a login page if they try to access this view.

## <span id="page-24-1"></span>**5.16 Miscelaneous Utilities**

We've included a few bonus features that we find useful when developing django apps.

## <span id="page-24-2"></span>**5.17 Django Compressor**

Smartmin already comes with django-compressor support. The default base.html template will wrap your CSS and JS in  $\{\hat{\ }$  compress  $\hat{\ }$  tags in order to optimize your page load times.

If you want to enable this, you'll just need to add compressor to your INSTALLED\_APPS in settings.py:

```
INSTALLED_APPS = (
 # .. other apps ..
  'compressor',
)
```
And change the commented out  $\{\#$  compress  $\#$  ags in base.html to be valid, ie:  $\{\%$  compress  $\%$ .

# <span id="page-25-0"></span>**5.18 pdb Template Tag**

We all love pdb.set\_trace() to help us debug problems, but sometimes you want to do the same thing in a template. The smartmin template tags include just that:

{% pdb %}

Will throw you into a pdb session when it hits that tag. You can examine variables in the session (including the request) and debug your template live.

**CHAPTER 6**

**Indices and tables**

- <span id="page-26-0"></span>• genindex
- modindex
- search